# **TOPFIELD**

# **TF-T5000HD PVR**

Uživatelská Příručka

*Výsoké Rozlišení Digitální Pozemní Přijímač Osobní Videorekórder*

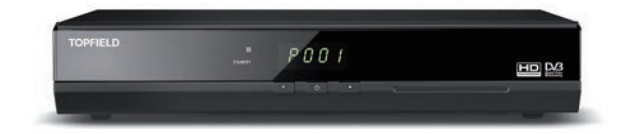

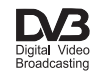

**2**

.

### **Opatření**

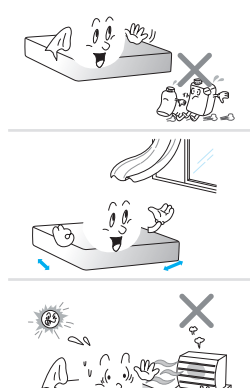

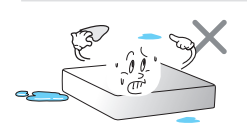

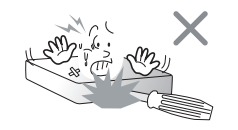

- Čistěte suchým hadříkem pouze.
- Neblokujte žádné větrací otvory.
- Když je umístěn v poličce, ujistěte se, že je minimálně 10 cm volného prostoru kolem něj.
- Nenainstalujte v blízkosti jakýchloliv zdrujů tepla nebo na přímém slunci, protože může dojít k přehřátí.
- Neprovozujte tento produkt v blízkosti vody.
- Nepokoušejte se změnit zástrčku nebo porazit jeho bezpečnostní účel.
- Tento produkt je určen pouze pro vnitřní použití.
- Digitální přijímač umístěte na pevném a rovném povrchu.
- Nepokládejte žádné předměty, jako jsou časopisy na tomto přístroji.
- Nepřetěžujte napajecí zásuvky. Mohlo by to mít za následek rizik o požáru nebo úrazu elektrickým proudem.
- Nikdy neotevírejte kryt tohoto zařízení za žádných okolností, nebo nepřijdete o záruku.
- Zařízení odpojte během bouřky, nebo když se nepoužívá po delší dobu.
- Veškeré opravy svěřte kvalifikovanému servisnímu personálu. Zpětné inženýrství nebo demontáž jsou zakázány.
- Baterie, včetnětěch, které neobsahují žádné těžké kovy, nesmějí být zlikvidovány s jinými domácími zařízeními. Zlikvidujte použité baterie k životnímu prostředí šetrným způsobem. Zjistěte si právní předpisy platné ve svojí oblasti.
- Síťová vidlice musí zůstat snadno přístupná, takže ji lze snadno odstranit pro odpojení napájení.
- Používejte digitální přijímač při teplotách mezi 0-45 ° C.
- Z kontrolujte, zda síťové napětí před připojením digitálního přijímače do zásuvky ve zdi. Pro napájení specifikaci, viz tabulka níže.

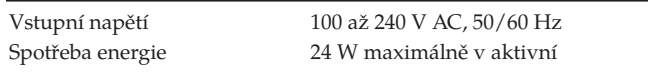

- Tento přijímač nepodporuje pasivní pohotovostní režim, neboť se jedná o komplexní set top box, který představuje Ethernet.

# **Přední Panel**

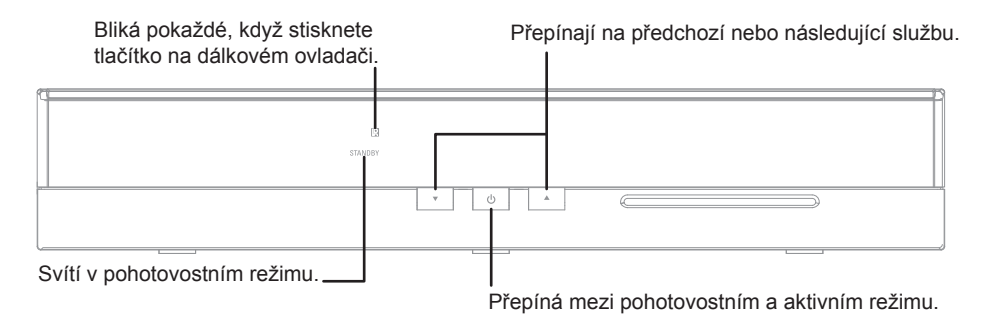

# **Zadní Panel**

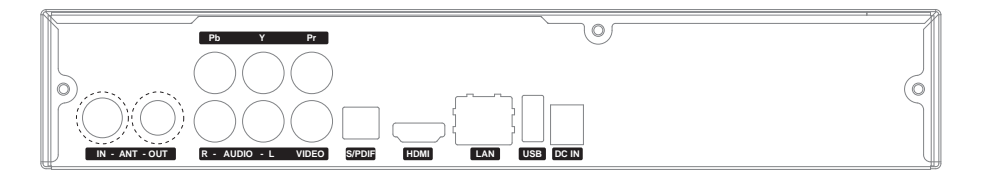

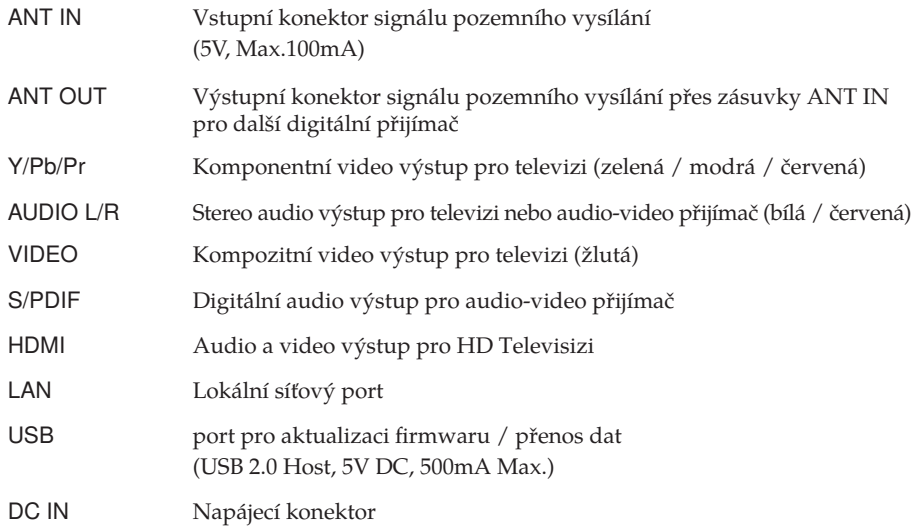

**4**

# **Dálkový ovladač**

#### **POZNÁMKA**

Skutečné obrazy a počet tlačítek se mohou lišit v závislosti na typu dálkového ovladače poskytnutých výrobcem.

- tlačítko přepíná přijímač mezi pohotovostním a aktivním režimu.
- ztlumí zvuk. Stiskněte znovu pro opětovné zapnutí.
- VF změní rozlišení videa.
- **AR** změní aspect ratio.
- $[AVX]_{\text{nen}$ í v tomto modelu.
- přepíná mezi televizními a rozhlasovými službami.
- číselná tlačítka slouží k zadání čísla služby, pro změnu služby nebo specikování hodnoty pro menu.
- $\Box$  přepíná mezi aktuální službou a předchozí zobrazenou.
- $(i)$  zobrazuje informace o službě. Také zobrazuje další informace o programu.
- $\left[$ OPT $\right]$ má různé funkce v menu.
- $\bigcirc$  vybere stopu titulků.
- **b**zobrazuje teletext.
- $\mathbb{I}^{2}$  vybere zvukovou stopu nebo zvukový režim.
- zobrazuje v seznamu oblíbené.
- zobrazuje elektronický programový průvodce.
- $\langle \hat{\rangle}$ ,  $\langle \hat{\rangle}$ tlačítka přepínají na předchozí nebo další služby. Také navigují v menu av interaktivní obrazovce.
- zobrazuje seznam služeb. Také vybere položky menu.
- , tlačítka sníží nebo zvýší hlasitost.Také změní hodnoty pro menu.
- zobrazí hlavní menu. Také se vrátí do předchozí nabídky z podnabídky.
- opustí nabídky nebo skryje informace na obrazovce.
- V− , V+ tlačítka zvýší nebo sníží hlasitost.
- $\bigcirc$  nastaví časovač vypnutí v krocích po 10 minutách.
- $\left[\mathbf{E}\right]$  zobrazuje seznam nahraných programů, které jsou uložené na interním pevném disku.
- P− , P+ tlačítka přepíná na předchozí nebo další služby.
- **EF** má různé funkce v menu.
- vytvoří záložku na přehrávání nebo time-shift.
- přeskočí na další záložku polohy.
- není v tomto modelu.
- spustí nahráván.
- $\blacksquare$ zastaví přehrávání, nahrávání, nebo skočí zpátky do živé televizní vysílání z časově posunutý televizi.
- $\textcircled{\scriptsize{8}}$ ] má víceúčelové funkce.
- $\bigstar$ <sub>není v</sub> tomto modelu.
- spustí přehrávání dozadu. Opakovaným stiskem zvyšuje rychlost převíjení.
- $\vert$ pozastaví živé vysílání nebo přehrávání zaznamenaného programu.
- $\blacktriangleright$  obnoví normální rychlost přehrávání, nebo zobrazí progress bar pro navigaci na přehrávání nebo time-shift.
- začíná Rychlé přehrávání dopředu.Opakovaným stiskem zvyšuje rychlost přehrávání.
- skočí zpět na začátek nahrávky během přehrávání.
- spustí zpomalené přehrávání. Opakovaným stiskem se rychlost přehrávání změní.
- **má různé funkce v menu.**
- přeskočí na konci nahrávky během přehrávání.

Funkce barevných tlačítek budou vedeny na obrazovce.

# **Připojení televizoru**

**Připojte všechny součásti před připojením napájecího kabelu do elektrické zásuvky. Pokud narazíte na nějaké problémy se založením svého produktu, obraťte se na nejbližšího prodejce.**

- 1 Připojte kabel antény do zásuvky ANT IN.
- 2 Vyberte nastavení, které odpovídá připojovací porty na svém televizoru.
	- Doporučujeme použití HDMI připojení pro nejvyšší kvalitu obrazu HD.
	- Pro vyšší kvalitu obrazu, použijte komponentní připojení.
	- Pro základní připojení k televizoru, použijte kompozitní připojení.
	- a) HDMI připojení (HDMI)

#### **Zadní část telovizoru**

#### **Zadní část digitálního přijímače**

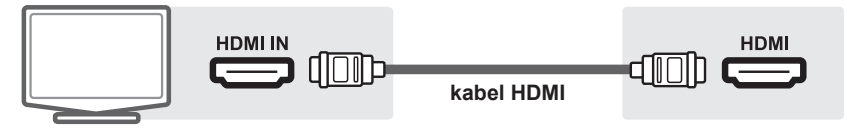

b) Komponentní připojení (YPbPr)

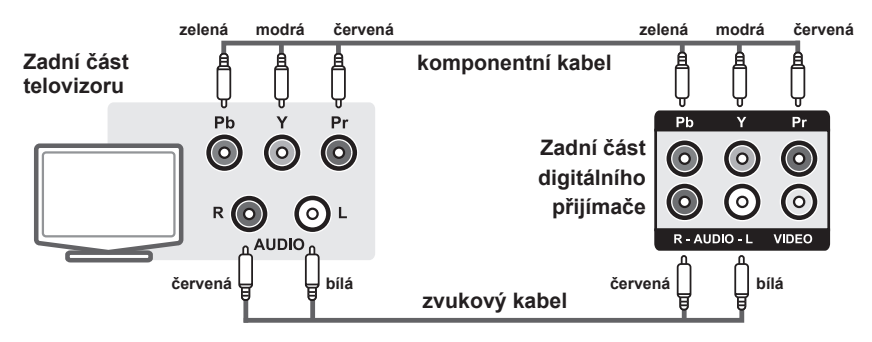

c) Kompozitní připojení (VIDEO)

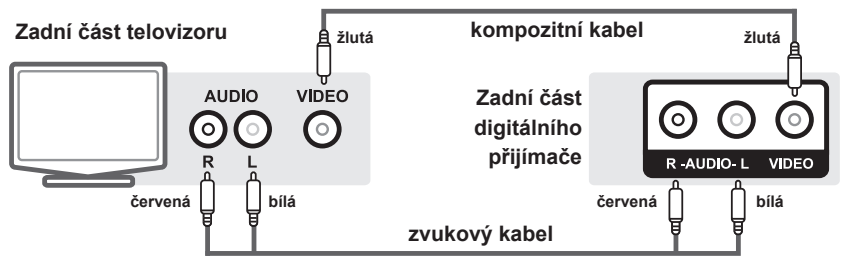

# **První instalace**

- 1 Po připojení příslušné kabely z přijímače do televizoru, a ujistěte se, že napájecí kabel je přijímač zapojen do zásuvky.
- 2 Zkontrolujte, zda je televizor zapnutý.
- 3 Zkontrolujte, zda je televizor na správný vstup, takže můžete vidět z Menu přijímače.
- 4 Vložte baterie do dálkového ovládání.
- 5 Stiskněte tlačítko  $\bigcirc$ na dálkovém ovladači pro zapnutí digitálního přijímače.

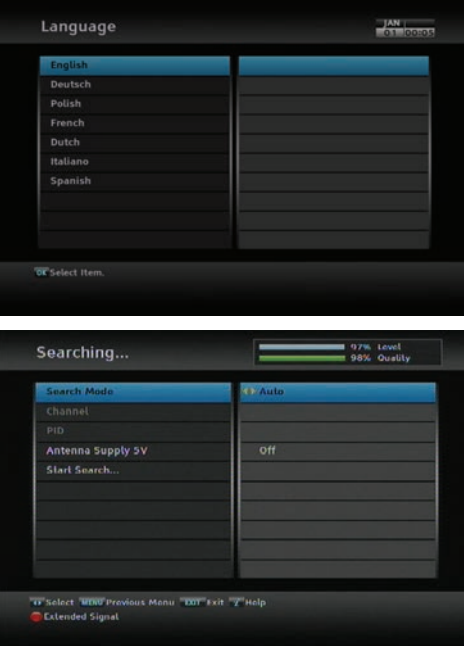

- 6 Jazyk menu se objeví na obrazovce.
	- Vyberte jazyk a stiskněte tlačítko (<u>OK</u>).

7 Nastavte Search Mode na Auto, pak přesunete dolů na Start Mode a stiskněte tlačítko (<u>OK</u>).

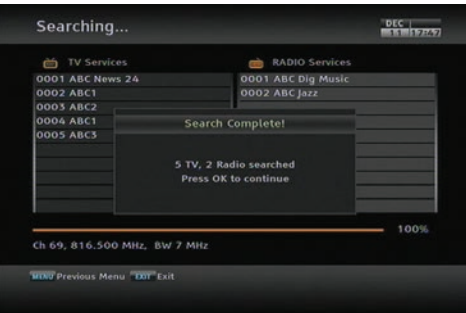

8 Jakmile všechny kanály byly prohledávány, bude vám řečeno, kolik kanálů nebylo nalezeno. Stiskněte tlačítko OK, pak tlačítko EXIT.

# **Nastavení času**

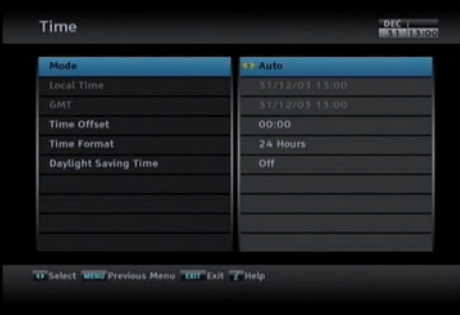

- 1 Stiskněte tlačítko (MENU) a pak přejděte na Settings, stiskněte [<u>OK</u>].
- 2 Stiskněte OK na vrcholu Time.
- 3 Ujistěte se, že je Mode nastaven na Auto. Použijte šipky doleva a doprava vedle tlačítka OK.
- 4 Nyní hlavou dolů na Time offset a nastavte jej do následujících v závislosti na stavu, které sídlíte.
	- NSW, TAS, VIC: Time offset  $= 10:00$
	- SA, NT: Time offset  $= 09:30$
	- QLD: Time offset  $= 10:00$
	- WA: Time offset  $= 08:00$

#### **POZNÁMKA**

S přechodem letního času, budete muset přidat 1 hodinu na výše uvedené nastavení, nebo změnit "Daylight Saving Time" na hodnotu Zapnuto.

## **Nastavení sítě**

Musíte nastavit připojení k síti, abyste si užil web s povolenou funkcí na tomto přístroji. Připojte ethernetový kabel z routeru do digitálního přijímače.

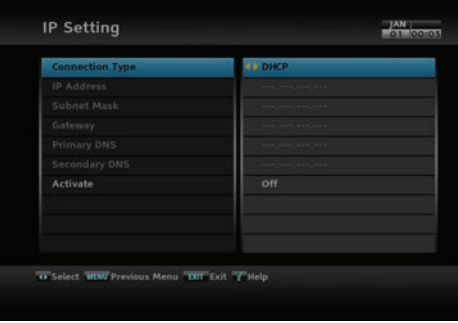

- 1 Stiskněte (MENU) > Installation > Network Setting > IP Setting.
- 2 Doporučuje se použít dynamickou IP adresu routeru a proto vyberte DHCP jako typ připojení. Nicméně, pokud statické je nastaveno připojení, pak nahlédněte do routeru pro adresu IP, masku podsítě, bránu, DNS primární, sekundární DNS.
- 3 Jděte na profil aktivovat, a stiskněte OK na dálkovém ovladači.

# **Sledování televize**

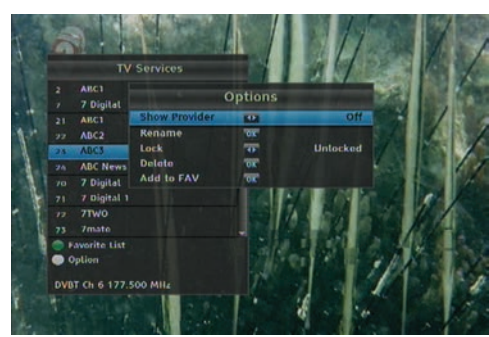

**TV Seznam služeb**

- 1 Nyní, že služba je vyhledávání dokončeno, stiskněte tlačítko OK pro zobrazení seznamu služeb.
- 2 Na seznamu služeb stiskněte tlačítko nebo  $\oslash\oslash\searrow$  se procházet požadovanou službu. Můžete také přepnout na požadovanou službu zadáním čísla služby pomocí číselných tlačítek.
- 3 Chcete-li vybrat službu sledovat, stiskněte OK

#### **Elektronický programový průvodce**

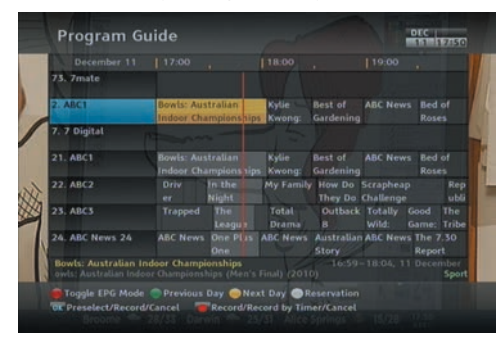

- 1 Stiskněte tlačítko (EPG) a zobrazuje elektronický programový průvodce (EPG).
- 2 Chcete-li zobrazit podrobné informace o požadovaném programu, dejte zvýrazněný pruh na programu pomocí tlačítka  $\langle \rangle$ nebo $\langle \rangle$  a stiskněte  $\mathbf{i}$  tlačítko.
- 3 Chcete-li přepnout na jinou službu, stiskněte tlačítko  $\bigcirc$ nebo  $\bigcirc$ .

#### **Časové nahrávání přes Příručku**

Můžete také nastavit časovač nahrávání ze příručky. To je jako nastaveníčasovače pro nahrávání z rezervace obrazovky.

- 1 Stiskněte tlačítko **EPG** a zobrazí se EPG (Elektronický programový průvodce).
- 2 Vyberte pořad, který chcete nahrávat pomocí navigačních tlačítek.
- 3 Chcete-li provádět časované nahrávání, stiskněte tlačítko  $F1$ ) na vybraný pořad, pak červený R se zobrazí.
- $4$  Chcete-li upravit časovač, stiskněte $[E1]$ podruhé upravit, co chcete upravit. Po dokončení nastavení, pokračujte dolů na OK, poté stiskněte OK.

# **Nahrávání a přehrávání**

#### **Okamžité nahrávání**

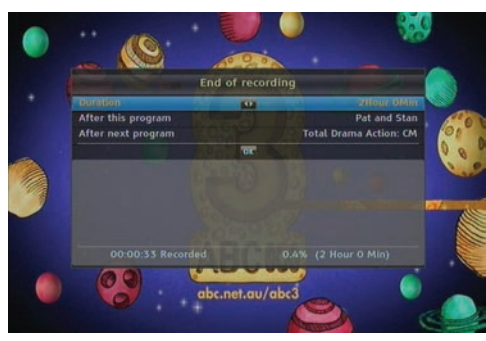

- 1 Stiskněte tlačítko <sup>[1]</sup> na živé obrazovce pro spuštění nahrávání.
- 2 Po spuštění nahrávání, stiskněte F1 znovu nastavit délku nahrávání, jak je uvedeno na obrázku vlevo.
- 3 Během nahrávání, můžete sledovat nebo nahrávat jinou službu. Chcete-li nahrávat další službu, přepněte na službu a stiskněte [<u>F1</u>).
- **Duration**: Nastavte požadovanou délku nahrávání pomocí tlačítek  $\langle \cdot \rangle$  nebo  $\langle \cdot \rangle$  a stiskněte tlačítko <sup>OK</sup>; nahrávání skončí v určeném čase.
- **After this program**: Pokud je informace o následujících programech poskytována pomocí Elektronického programového průvodce, aktuální nahrávání se zastaví v okamžiku, kdy je aktuální program naplánované na konec.
- **After next program**: aktuální nahrávání se zastaví v okamžiku, kdy je další program, plánovan na konec.

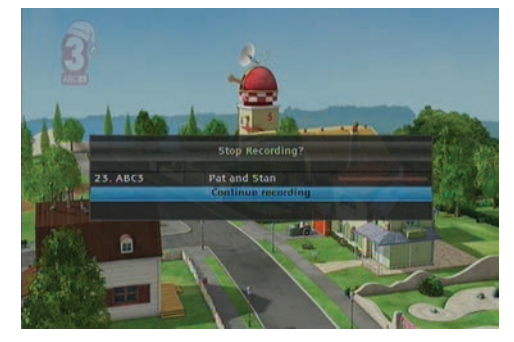

Chcete-li zastavit nahrávání, stiskněte tlačítko (EXIT); pak se zobrazí obrazovka jako na obrázku vlevo, která ukazuje programy v současné době zaznamenány.

Vyberte nahrávání pomocí navigačních tlačítek a stiskněte tlačítko (OK) pro zastavení nahrávání.

#### **Nahrávání s časovačem**

Můžete nastavit program pro nahrávání v určitém čase.

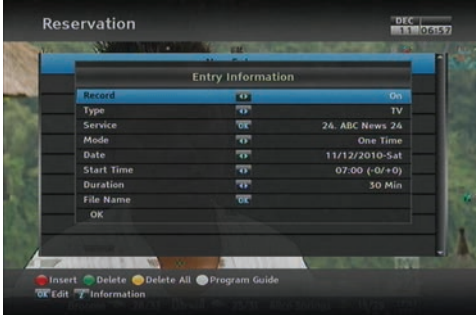

#### **Přehrávání**

- 1 Vyberte Recording> Reservation menu, pak seznam časovače se zobrazí.
- 2 Chcete-li přidat nové události časovače, stiskněte tlačítko [F1] a zobrazí se obrazovka jako na obrázku vlevo.
- 3 Nastavte možnosti, jak si přejete, a vyberte OK. Událostínového časovače se uloží do seznamu časovače.

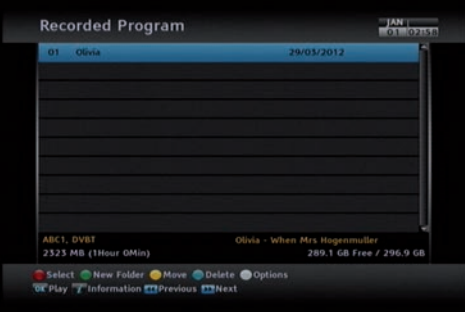

- 1 Stiskněte  $\circled{=}$  tlačítko pro zobrazení seznamu nahraných programů.
- 2 Vyberte požadovaný záznam a stiskněte OK.
- 3 Pro přehrání disku od začátku, nastavte Starting Position na Beginning; chcete-lipřehrát z toho, že jste přestali v poslední době, nastavte ji na Continuing.
- 4 Vyberte Přehrát pro spuštění přehrávání.

.

**15**

.

# **DE DOLBY**

Vyrobeno na základě licence od společnosti Dolby Laboratories. "Dolby" a symbol dvojitého D jsou ochranné známky společnosti Dolby Laboratories.

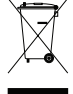

#### **Správná likvidace tohoto produktu**

Tato značka zobrazená na produktu nebo v dokumentaci je znamená, že by neměl být použyíván s jinými domácími zařízeními po skončení svého funkčního období. Aby se zabránilo možnému znečištění životního prostředí nebo lidské zdraví způsobeným nekontrolovanou likvidací, oddělte je prosím, od ostatních typů odpadů a recyklujte je zodpovědně k podpoře opětovného využití hmotných zdrojů. Domácí uživatelé by měli kontaktovat buď prodejce, u něhož produkt zakoupili, nebo u příslušného městského úřadu pro podrobnosi o tom, kde a jak mohou nakládat tento produkt k bezpečné ekologické recyklaci. Podnikoví uživatelé by měli kontaktovat své dodavatele a zkontrolovat všechny podmínky kupní smlouvy. Tento produkt by se neměl míchat s jinými komerčními produkty, určenými k likvidaci.

Kdykoli v průběhu životnosti produktu Topfield Co, Ltd může změnit nebo modifikovat hardware nebo software na jakýkoli produkt k zavedení nových funkcí nebo zlepšení funkčnosti produktu.

Copyright © 2013, Topfield Co., Ltd. All rights reserved. http://www.i-topfield.com sample

Česká version